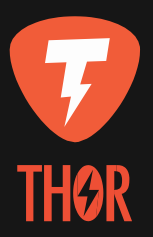

## ELEKTRONINIS IŠMETIMAS

Mobiliosios programėlės naudojimo vadovas

# THOR MOBILIOS PROGRAMĖLĖS NAUDOJIMO VADOVAS

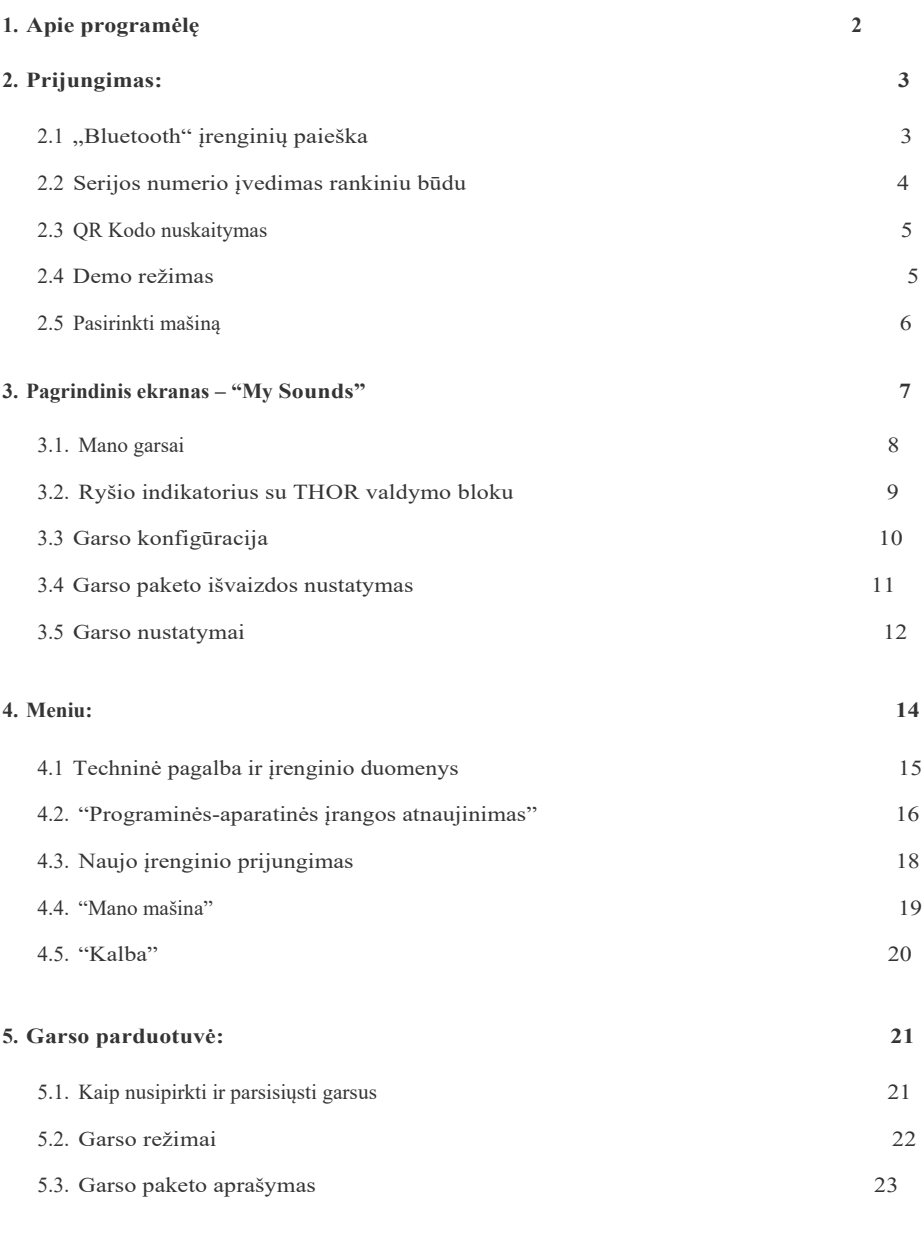

- **6. Demo režimas 24**
- 

## 1. APIE PROGRAMĖLĘ

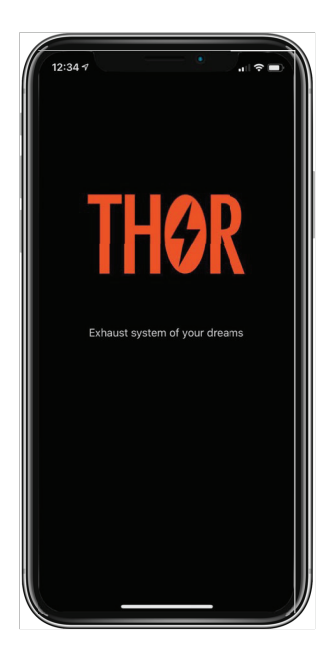

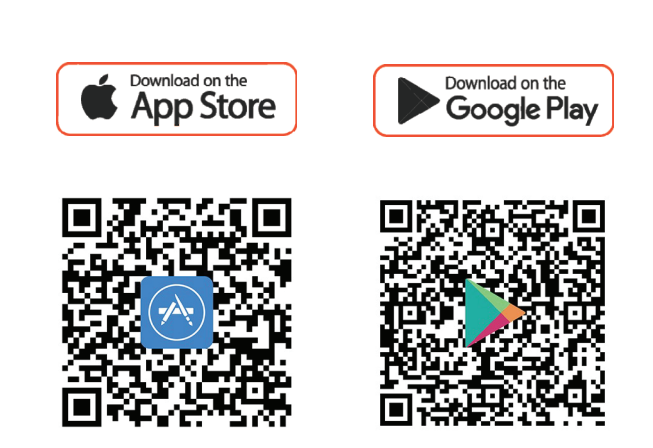

#### Sveiki atvykę į THOR Mobile programėlę!

Jis skirtas valdyti THOR elektroninę išmetimo sistemą ir leidžia pasirinkti automobilio variklio garsą. Galimi įvairūs garsai kaip garso paketai arba atskiri garsai. Kiekvieną Garsą mūsų profesionalai įrašė naudodami tikrus automobilius ir specialiomis sąlygomis. Jie tiksliai imituoja įvairių legendinių automobilių variklių garsus.

Programėlė leidžia prisijungti prie THOR valdymo bloko naudojant išmanųjį telefoną, pagal pageidavimą pasirinkti garsus ir juos sukonfigūruoti. Garsų asortimentas reguliariai atnaujinamas, todėl galite atsisiųsti naujus garsus į savo įrenginį! Nuo jūsų priklauso, koks bus jūsų automobilis šiandien!

#### 2. PRIJUNGIMAS PRIE PRIETAISO

"Find Device" ekranas leidžia nustatyti ryšį su THOR valdymo bloku. Pirmą kartą prisijungus, programa automatiškai suras įrenginį per "Bluetooth".Jei reikia, naudokite alternatyvius būdus: įveskite įrenginio serijos numerį arba nuskaitykite QR kodą iš etiketės ant THOR įrenginio.

## 2.1. "BLUETOOTH" ĮRENGINIŲ PAIEŠKA

Šiame etape programėlė automatiškai prisijungs prie THOR valdymo bloko per Bluetooth ir leis atlikti tolesnius veiksmus.

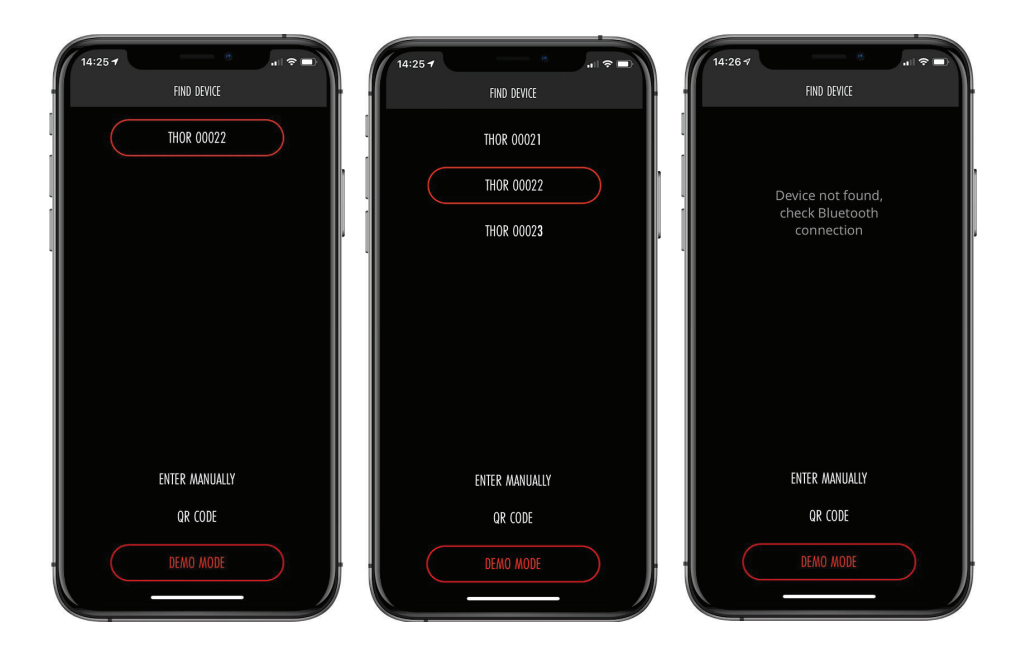

- Išmaniajame telefone įjunkite "Bluetooth" ir užveskite variklį.
- Ekrane bus rodomi įrenginių, kuriuos galima prijungti, serijos numeriai. Bakstelėdami pasirinkite valdymo bloką THOR.
- Norėdami atnaujinti sąrašą, braukite žemyn (palieskite ekraną ir vilkite pirštu iš viršaus į apačią).

#### 2.2 SERIJOS NUMERIO ĮVEDIMAS RANKINIU BŪDU

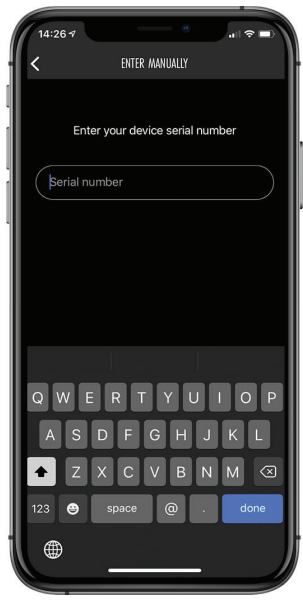

- Bakstelėkite "Enter manually" ir įveskite serijos numerį.
- · serijos numerį turi sudaryti žodis "Thor" ir penki skaitmenys be tarpų (pvz., "Thor00010").

#### 2.3 QR KODO NUSKAITYMAS

Įrenginio serijos numerį taip pat galite perskaityti nuskaitę QR kodą ant THOR įrenginio etiketės

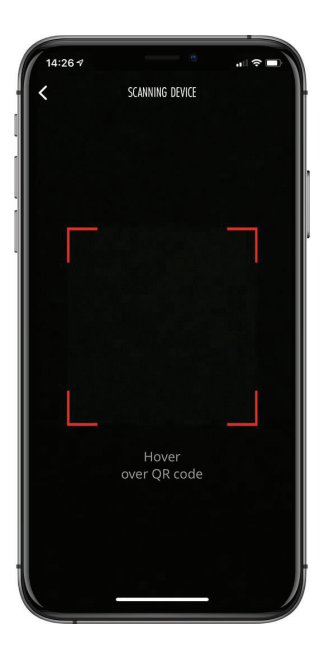

Spustelėkite ant "SCANNING DEVICE". Nukreipkite telefono kamerą į QR kodą, kad jis tilptų į kadrą  $\bullet$ 

# 2.4 DEMO REŽIMAS

Norėdami peržiūrėti programą neprisijungę prie įrenginio, naudokite "Demo mode". Išsami informacija pateikta 6 dalyje.

# 2.5 PASIRINKTI MAŠINĄ

Šiame etape turite pasirinkti automobilį su įdiegta THOR išmetimo sistema.

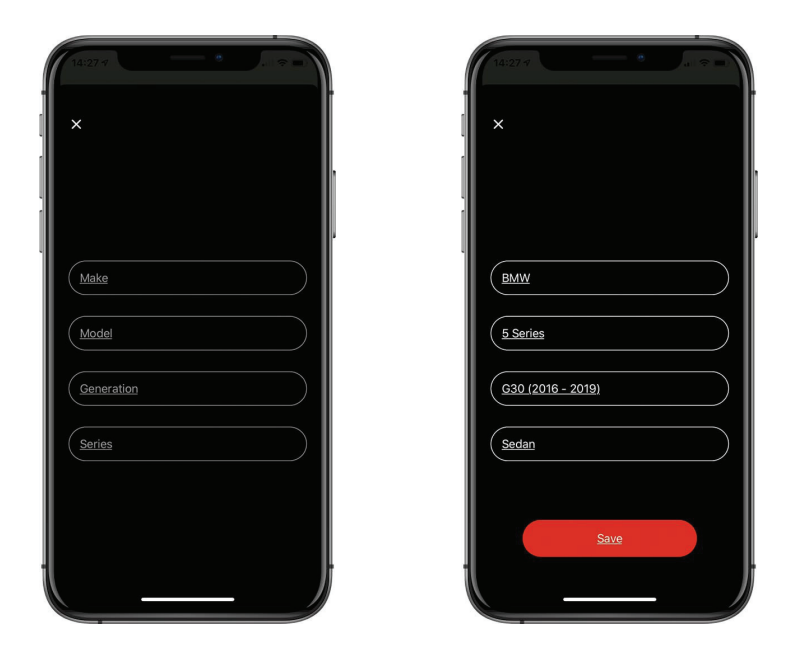

- Įveskite automobilio informaciją nuoseklia tvarka.  $\bullet$
- Spustelėkite "Save" mygtuką.
- Jei automobilis nepalaikomas, paskambinkite į techninę pagalbą telefonu iš  $\bullet$ pagrindinio "Meniu".
- Išsaugojus informaciją apie automobilį, įrenginys bus suprogramuotas pagal pasirinktą automobilį ir būsite nukreipti į ekraną "My Sounds"

#### 3. PAGRINDINIS EKRANAS – "MY SOUNDS"

"Sound" yra garso paketas, kurį galima atsisiųsti arba pašalinti iš THOR valdymo bloko. Kiekvienas "Sound" turi tris nustatymo režimus: "City", "Sport" ir "Own". "City" ir "Sport" turi numatytuosius nustatymus ir jų pakeisti negalima.. "Own" režimas leidžia keisti visus galimus garso nustatymus. Garso režimai rodomi kaip piktogramos su automobilio vaizdu "My Sounds" ekrane.

"My Sounds" ekranas yra pagrindinis ekranas, leidžiantis suaktyvinti reikiamus garsus. Į jį įeina:

- galimų garsų sąrašas;  $\bullet$
- pagrindinio Meniu mygtukas;  $\bullet$
- jungties indikatorius su valdymo bloku THOR; ٠
- mygtukas norint pereiti prie "Store".

## 3.1 MANO GARSAI

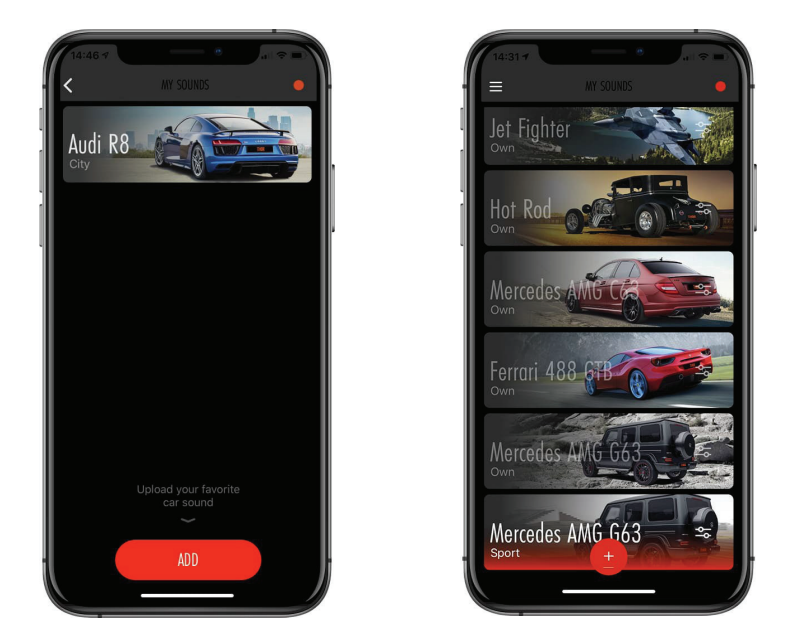

- Garsų paketas priklauso nuo to, ar garsas atsisiųstas į įrenginį, ar ne  $\bullet$
- "My Sounds" ekrane gali būti tik vienas režimas ("City", "Sport", or "Own") kiekvienam  $\bullet$ atsisiųstam garsui

# 3.2 RYŠIO INDIKATORIUS SU THOR VALDYMO BLOKU

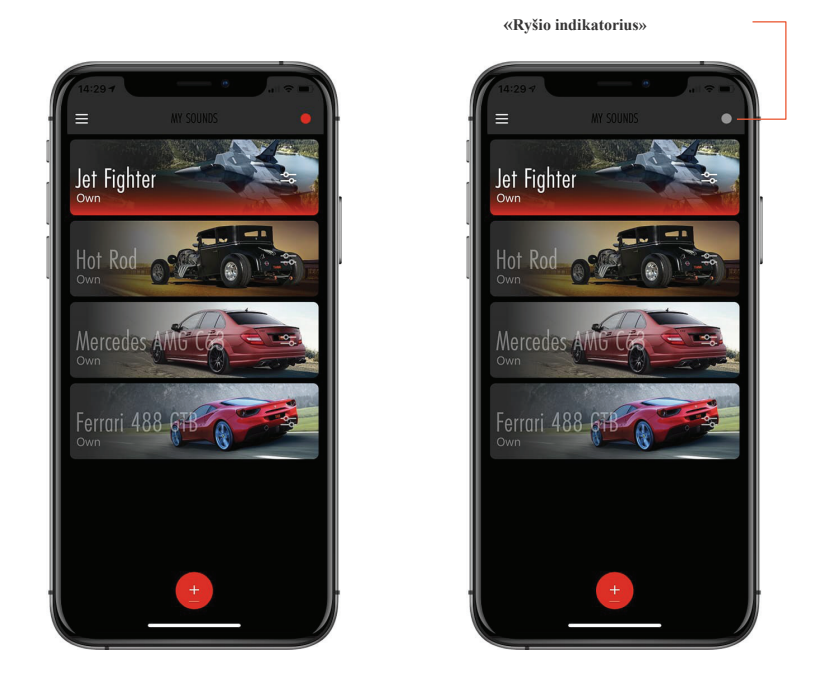

- Viršutiniame dešiniajame ekrano "My Sounds" kampe rasite ryšio su valdymo bloku THOR  $\bullet$ indikatorių, jo spalva keičiasi priklausomai nuo ryšio būsenos.
- ¢ Jei indikatorius yra raudonas, tai reiškia, kad išmanusis telefonas prijungtas prie THOR valdymo bloko.
- Jei indikatorius yra pilkas, nėra ryšio su valdymo bloku. Atminkite, kad norint užtikrinti ryšį,  $\bullet$ reikia užvesti automobilį ir būti jo viduje. Taip pat įsitikinkite, kad jūsų išmaniajame telefone jjungtas "Bluetooth".

# 3.3 GARSO KONFIGŪRACIJA

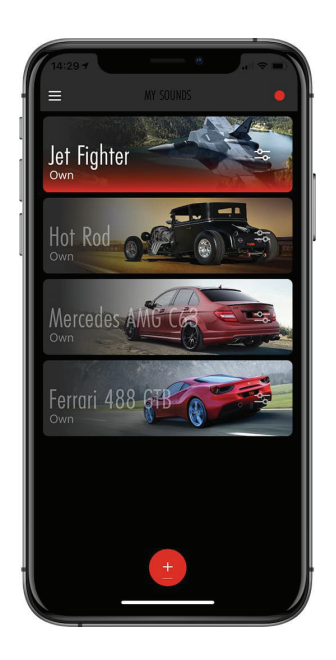

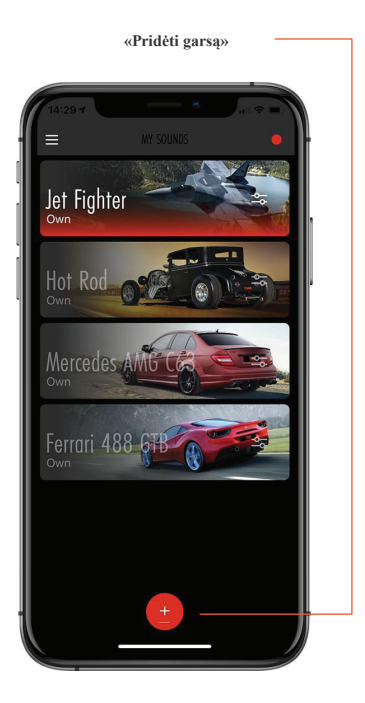

- Prisijungus prie įrenginio, ekrane "My Sounds" rodomi galimi garso režimai.  $\bullet$
- Norėdami pasirinkti garsą, bakstelėkite jį. ¢
- Norėdami nutildyti garsą, bakstelėkite garsą dar kartą. ۰
- Norėdami atsisiųsti reikiamus garso režimus, eikite į "Store" bakstelėdami mygtuką  $\bullet$ ekrano apačioje (raudonas apskritimas su "+" simboliu arba su žodžiu "Add").

# 3.4 GARSO PAKETO IŠVAIZDOS NUSTATYMAS

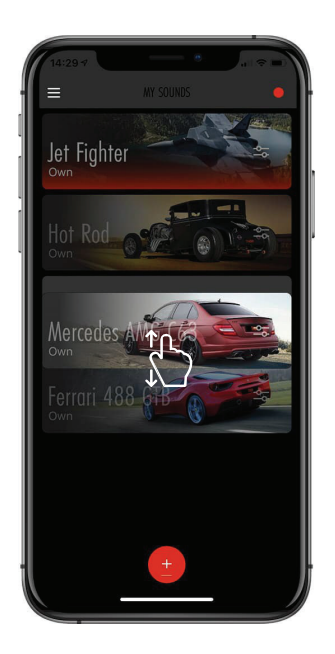

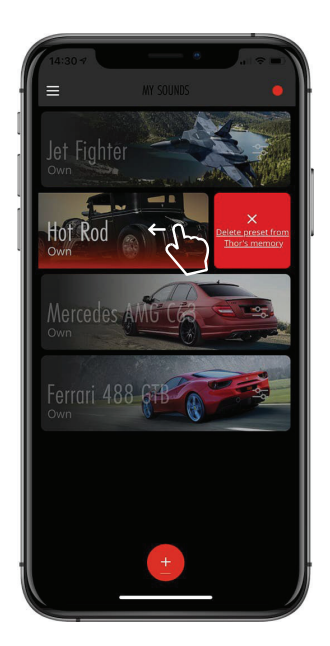

- Norėdami pašalinti garsą iš ekrano "My Sounds", braukite jį kairėn.
- Dešinėje pasirodo "kryžius" simbolis. Bakstelėkite jį ir garsas bus pašalintas iš ekrano. Tačiau jis liks įrenginyje, todėl vėliau galėsite jį vėl pridėti iš "Store".
- Jei norite pakeisti garsų tvarką, bakstelėkite ir palaikykite vieną iš jų. Garso piktogramos pradės judėti. Norėdami pakeisti piktogramos vietą, perkelkite ją į bet kurią patogią vietą ekrane.

#### 3.5 GARSO NUSTATYMAI

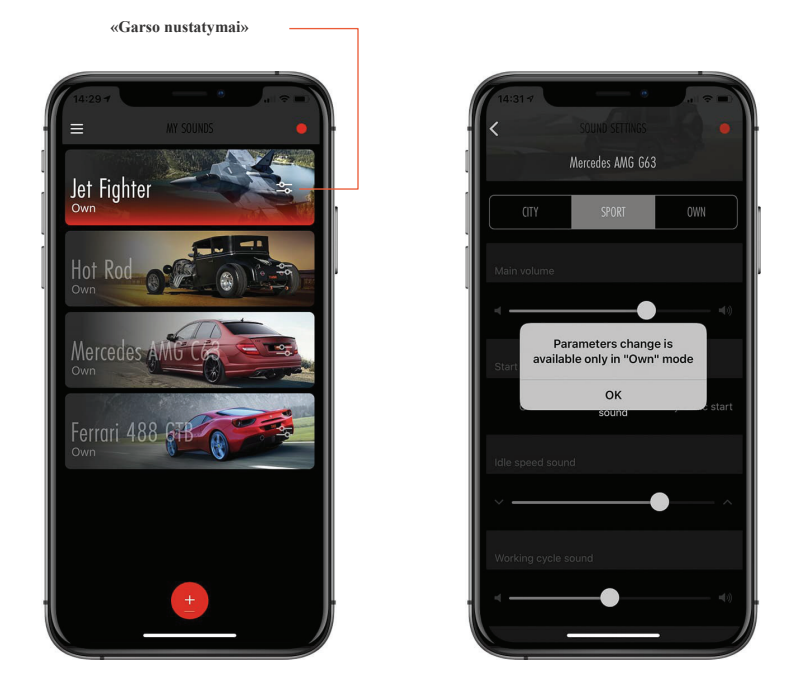

- Kiekvienos garso piktogramos dešinėje yra mygtukas "Sound Settings". Bakstelėkite jį, kad  $\bullet$ sureguliuotumėte garso konfigūraciją.
- Tik "Own" režimas leidžia konfigūruoti garsą ("City" ir "Sport" režimai turi fiksuotus  $\bullet$ numatytuosius nustatymus

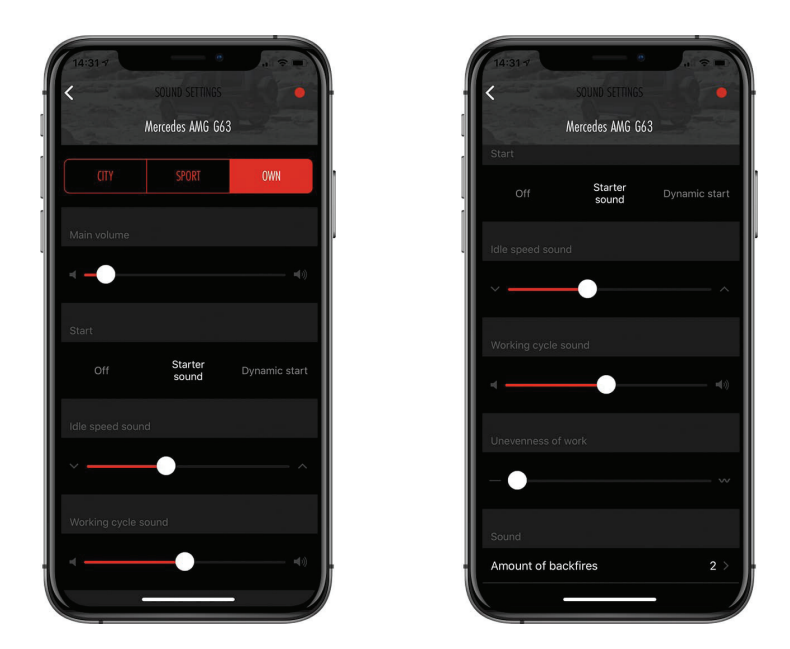

- $\bullet$ Norėdami pakeisti garsumą, naudokite slankiklį "Main Volume".
- Ekrane "Start" galite konfigūruoti garsą užvedant automobilio variklį. ۰
- Norėdami pakeisti tonalumą variklio sūkių diapazone nuo 500 iki 1000 aps./min., naudokite slankiklį "Idle speed sound".
- $\bullet$ "Working cycle sound" leidžia konfigūruoti tonalumą variklio sūkių diapazone nuo 3,000 iki 6,000 rpm.
- ۰ Veikimo netolygumus, būdingus galingiems varikliams, galima gauti naudojant slankiklį "Unevenness of work".
- Norėdami pakeisti iššokimų dažnį, lauke "Sound" pasirinkite iššokimų skaičių.

## 4. MENIU

Viršutiniame kairiajame programos kampe yra "Meniu" piktograma. Galite atnaujinti THOR valdymo bloko programinę-aparatinę įrangą, prijungti naują įrenginį, pereiti į demonstracinį režimą, pakeisti automobilio informaciją, pasirinkti sąsajos kalbą, taip pat gauti papildomos informacijos.

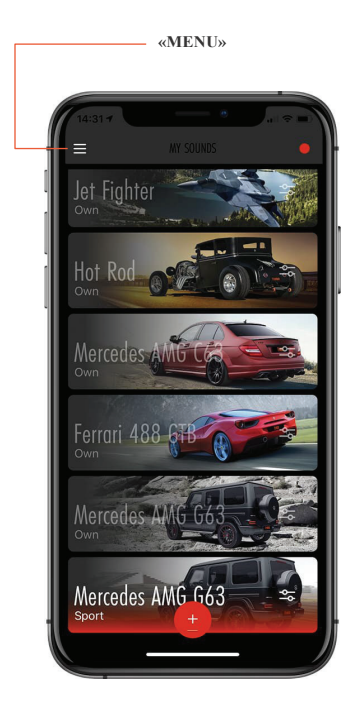

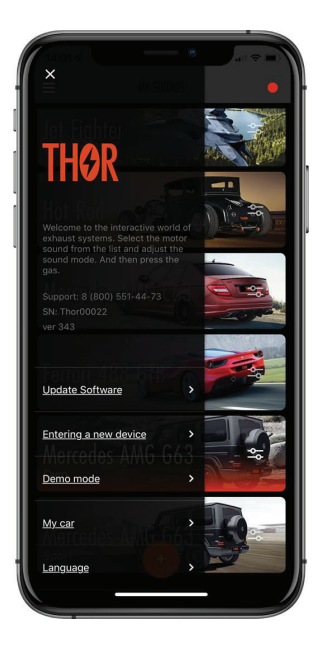

# 4.1 TECHNINĖ PAGALBA IR ĮRENGINIO DUOMENYS

Bakstelėję mygtuką "Meniu", galite rasti šią informaciją:

- techninės pagalbos telefono numerį, jei turite klausimų;  $\bullet$
- THOR valdymo bloko serijos numerį;
- THOR valdymo bloko programinės įrangos versiją.  $\bullet$

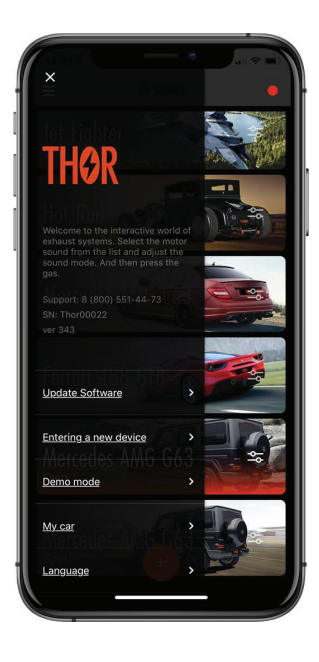

# 4.2 "PROGRAMINĖS-APARATINĖS ĮRANGOS ATNAUJINIMAS"

Šiame skyriuje "Meniu" galite atnaujinti įrenginio programinę-aparatinę įrangą.

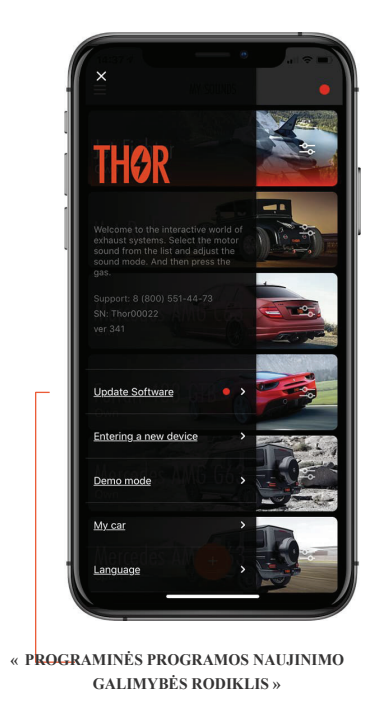

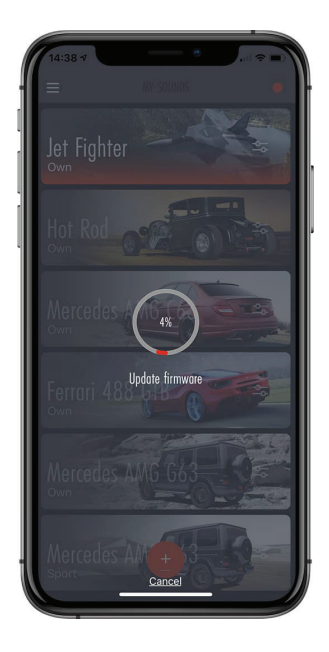

- Jei yra nauja programinės aparatinės įrangos versija, šalia "Update Firmware"  $\bullet$ pasirodys raudonas indikatorius
- Norėdami atnaujinti programinę-aparatinę įrangą, bakstelėkite šį mygtuką. ۰ Atsisiuntimo eiga bus rodoma ekrane
- Norėdami atšaukti atsisiuntimą, bakstelėkite "Cancel" (mygtukas yra ekrano ۰ apačioje).

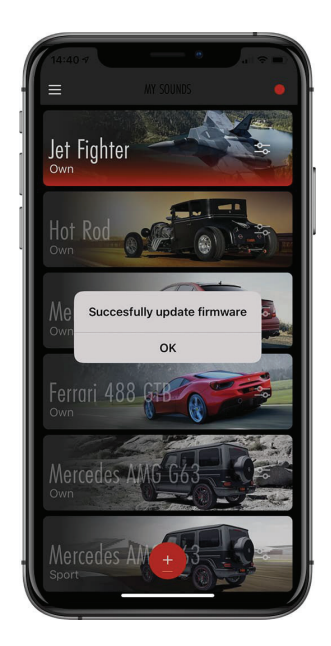

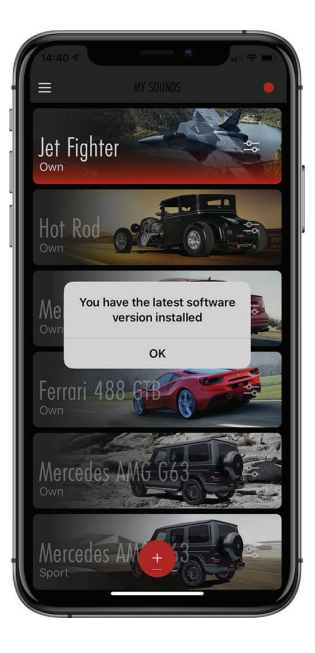

 $\bullet$ Jei turite įdiegtą naujausią programinės aparatinės įrangos versiją, paliesdami "Update Firmware", ekrane pasirodys atitinkamas pranešimas.

## 4.3 NAUJO ĮRENGINIO PRIJUNGIMAS

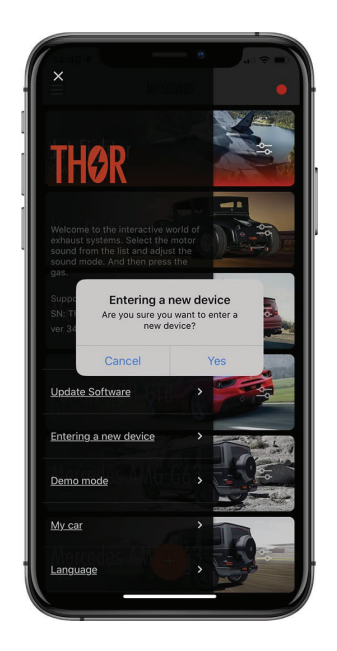

- Jei reikia prijungti kitą THOR valdymo bloką, bakstelėkite «Entering a new device».  $\bullet$
- Ekrane pasirodys pranešimas. «Connection to device» (2 skyrius)  $\bullet$

## 4.4 « MANO MAŠINA »

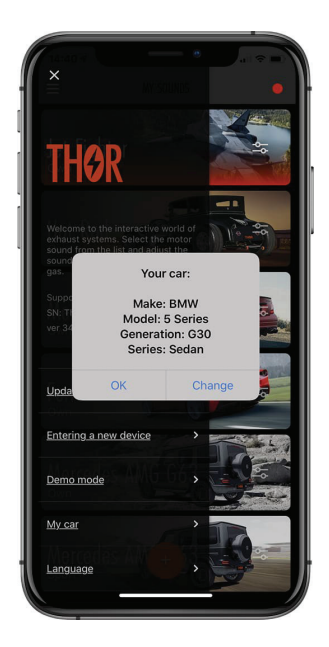

- Skyriuje "Mano mašina, prijungiant automobilį galite matyti nurodytus parametrus.  $\bullet$
- $\bullet$ Esant poreikiui galima rinktis kitą automobilį. Norėdami tai padaryti, bakstelėkite "Change" ir įveskite naujo automobilio informaciją.

#### 4.5 «KALBA»

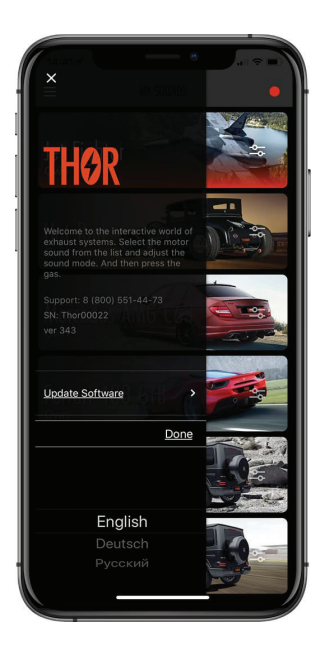

 $\bullet$ «Language» meniu, galite pakeisti programos sąsajos kalbą. Galimos rusų, anglų bei vokiečių kalbos.

## 5. GARSO PARDUOTUVĖ

«Store» ekrane galite atsisiųsti ir pašalinti garso paketus. Norint atsisiųsti, reikalingas interneto ryšys. Jei Garsas jau atsisiųstas, galite pridėti vieną ar kitą jo režimus («Own», «City», «Sport») prie «My sounds» ekrano. Taip pat bus galima įsigyti ir vėliau atsisiųsti naujų garsų. Sekite naujienas ir išbandykite skirtingus garsus.

#### 5.1 KAIP NUSIPIRKTI IR PARSISIŲSTI GARSUS

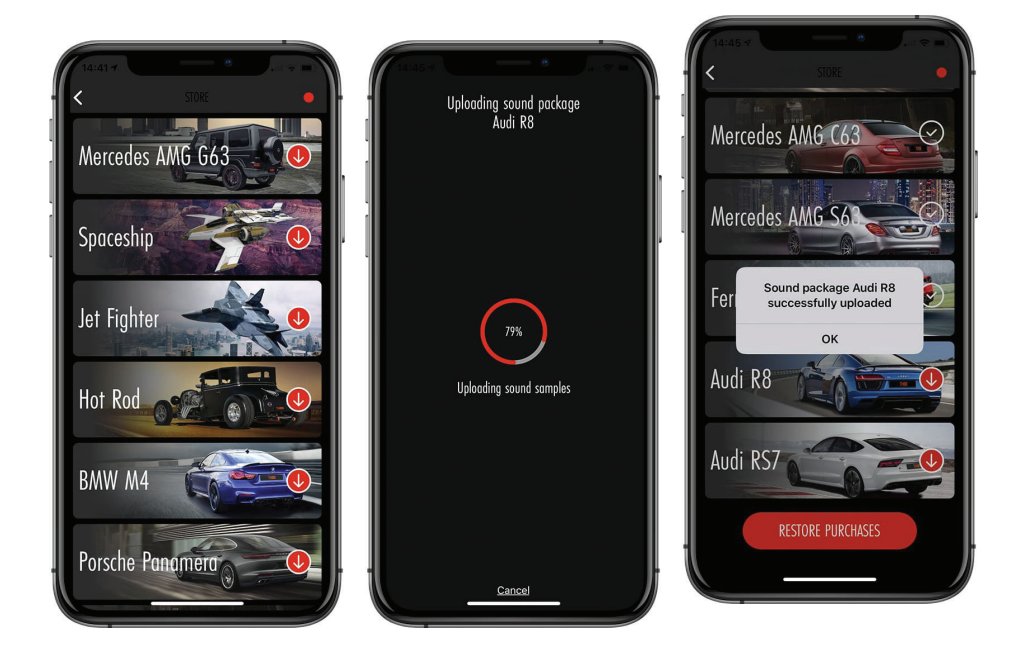

Ekrane "Store" rodomi visi garsai, kuriuos galima įsigyti ir atsisiųsti. Piktogramos, esančios piktogramų dešinėje, rodo garso būseną:

- Skaidrus apskritimas su varnele reiškia, kad garsas atsisiųstas ir gali būti įtrauktas į ekraną "My Sounds".
- Baltas ovalas su kaina reiškia, kad Garsas nepirktas, o galima įsigyti už nurodytą kainą.
- Raudonas apskritimas su rodykle žemyn reiškia, kad garsą galima atsisiųsti į įrenginį. Paspaudus šį mygtuką, atsisiuntimas prasidės.
- Kai atsisiuntimas bus baigtas, ekrane pasirodys atitinkamas pranešimas. Spauskite «OK».

## 5.2. GARSO REŽIMAI

Jei garso paketas atsisiųstas, galite pridėti reikiamus režimus į ekraną «My Sounds» (vienas režimas «City», «Sport» ar «Own» kiekvienam garsui).

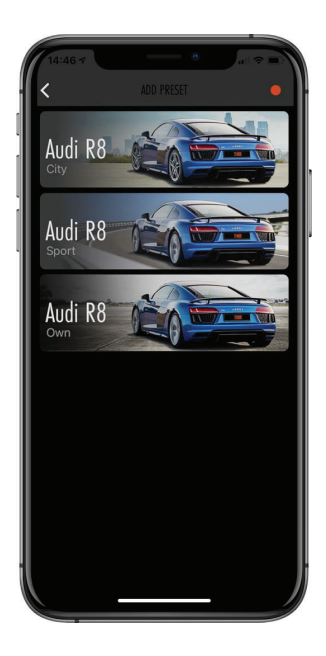

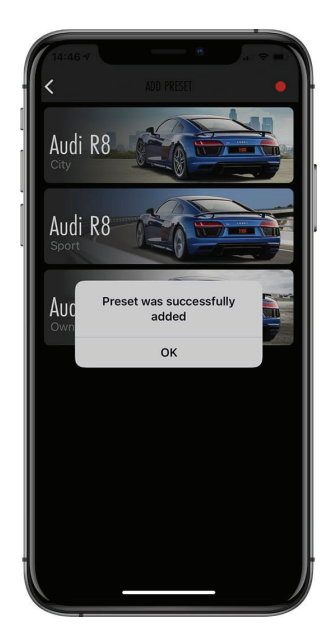

- Kiekvienas garso paketas turi tris režimus (išankstinius nustatymus).
- Režimu "Own" galite savarankiškai konfigūruoti visus galimus parametrus.
- «Sport» ir «City» režimai turi fiksuotus numatytuosius nustatymus ir jų negalima keisti.  $\bullet$ «City» rekomenduojamas kasdieniam vairavimui. "Sport" režimu nustatomi didžiausi parametrai, todėl garsas yra galingiausias.

# 5.3. GARSO PAKETO APRAŠYMAS

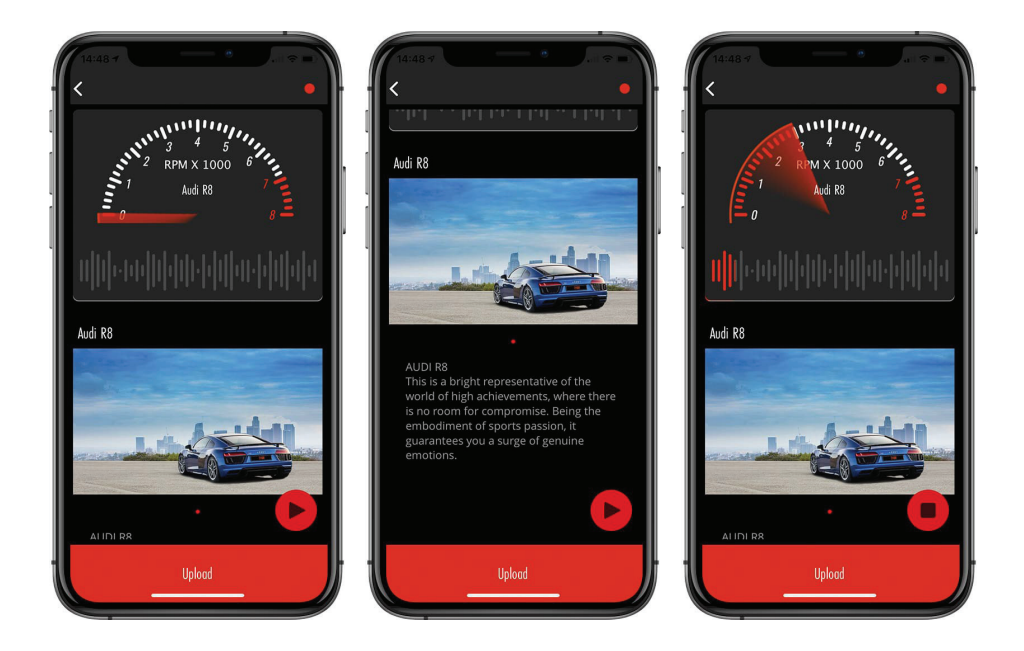

Jei garsas dar neatsisiųstas, galite peržiūrėti jo aprašymą ir pasiklausyti.

Ekrano apačioje esantis raudonas mygtukas "Download" leidžia atsisiųsti pasirinktą garsą į įrenginį. Jei garsas turi piktogramą su kaina, atsisiuntimas bus galimas tik sumokėjus.

Kai atsisiuntimas bus baigtas, naują garsą rasite ekrane «My Sounds»

# 6. DEMO REŽIMAS

«Demo mode» leidžia išbandyti visas Programėlės funkcijas neprisijungus prie įrenginio. Šiame skyriuje galite klausytis galimų garsų ir pamatyti nustatymų ekrano išvaizdą.

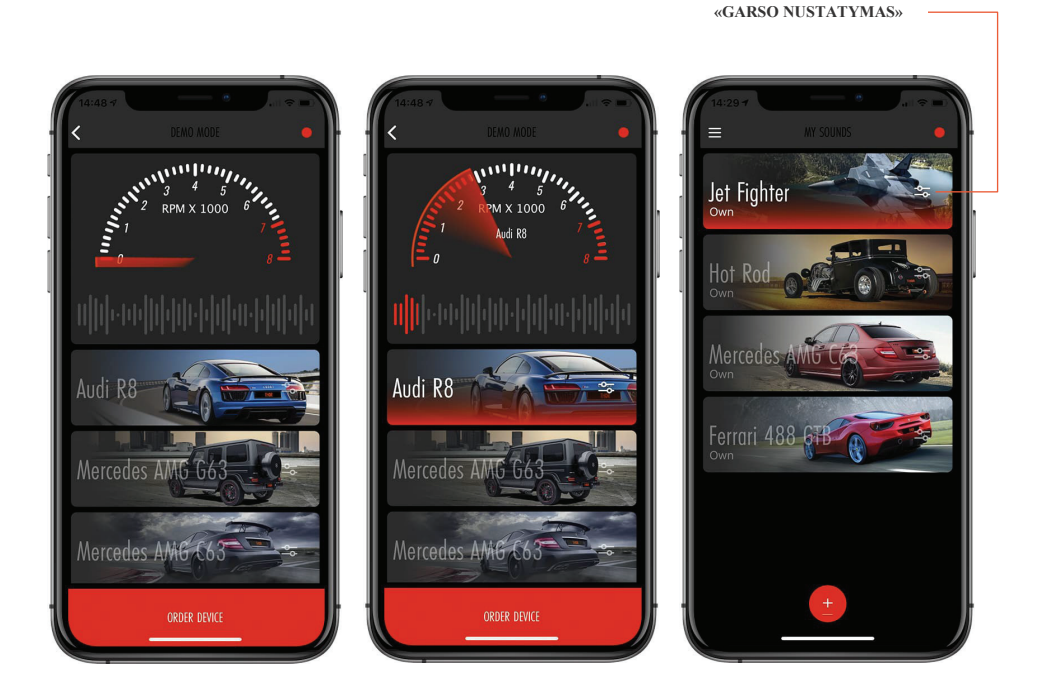

- Pagrindinėje ekrano dalyje yra Garsai su įvairių automobilių pavadinimais ir vaizdais.
- Bakstelėję vieną iš jų galite klausytis konkretaus automobilio garso efekto.
- A Ekrano apačioje yra mygtukas «Order Device». Bakstelėkite jį, jei norite įsigyti THOR išmetimo sistemą
- Paspaudus "Sound Settings", atsidaro skyrius, kuriame parodomos įvairių parametrų nustatymo parinktys

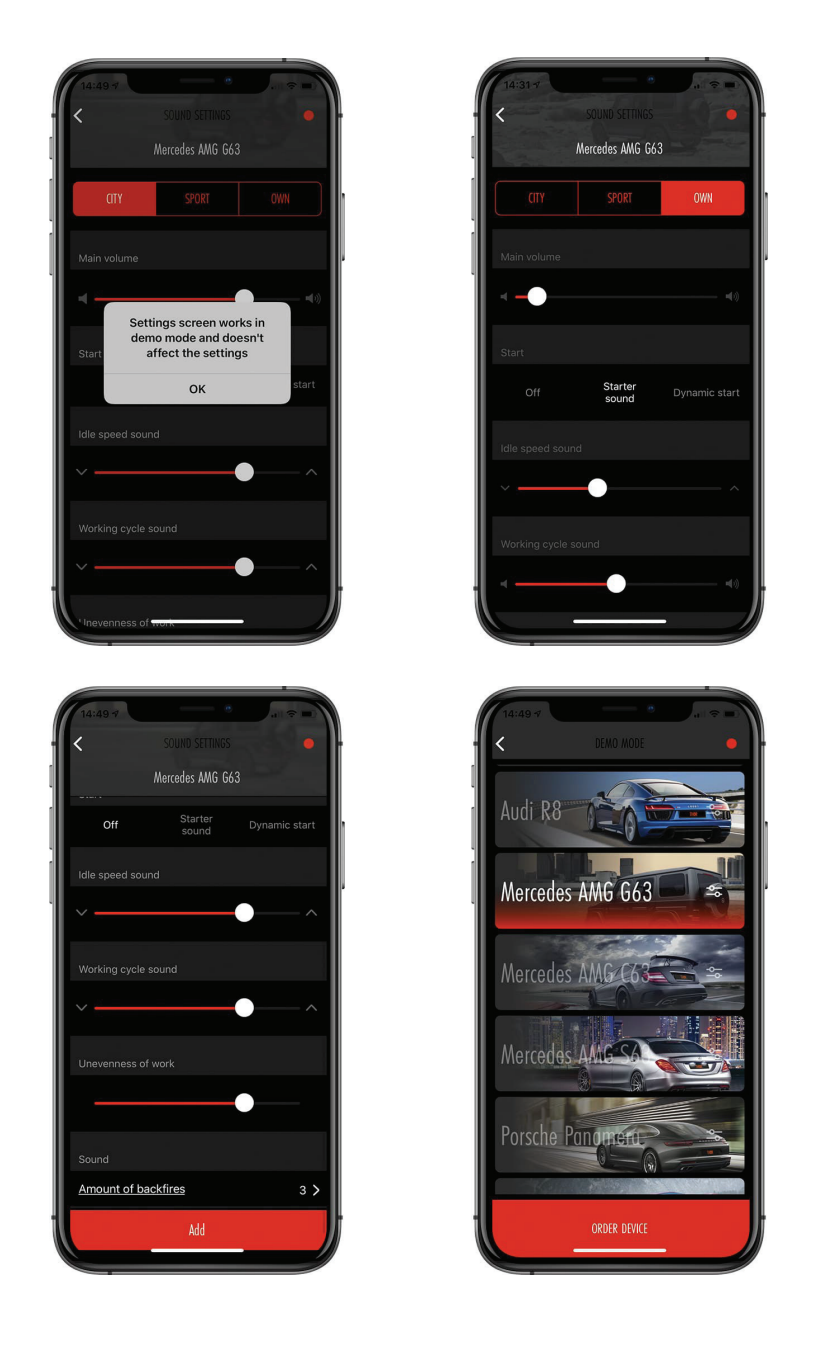

· Mygtukas "Add" (ekrano apačioje) nuves jus į "Store", kur galėsite peržiūrėti visus galimus garsus

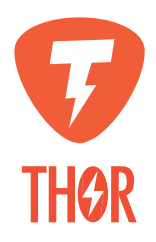